# What is Disk Utility? The Complete Beginner's Guide

Disk Utility is an application that's built into OS X that can perform lots of useful and even scary actions. Experienced users find frequent need of this handy tool but those newer to the Mac experience are often cautioned to steer clear, for good reason. Today we're going to take a very brief look at what Disk Utility is, when you should use it and how to avoid erasing important information while doing so.

*This is part of a series of posts that revisits some of our readers' favorite tutorials from the past that still contain awesome and relevant information that you might find useful. This post was originally published on September 30th, 2011.*

# **Where is Disk Utility?**

The first confusing thing you'll notice about Disk Utility is that it can be hard to find. Open up your Applications folder and it's no where in sight. Instead, you have to dig a little deeper and open the Utilities folder, which is found inside the Applications folder.

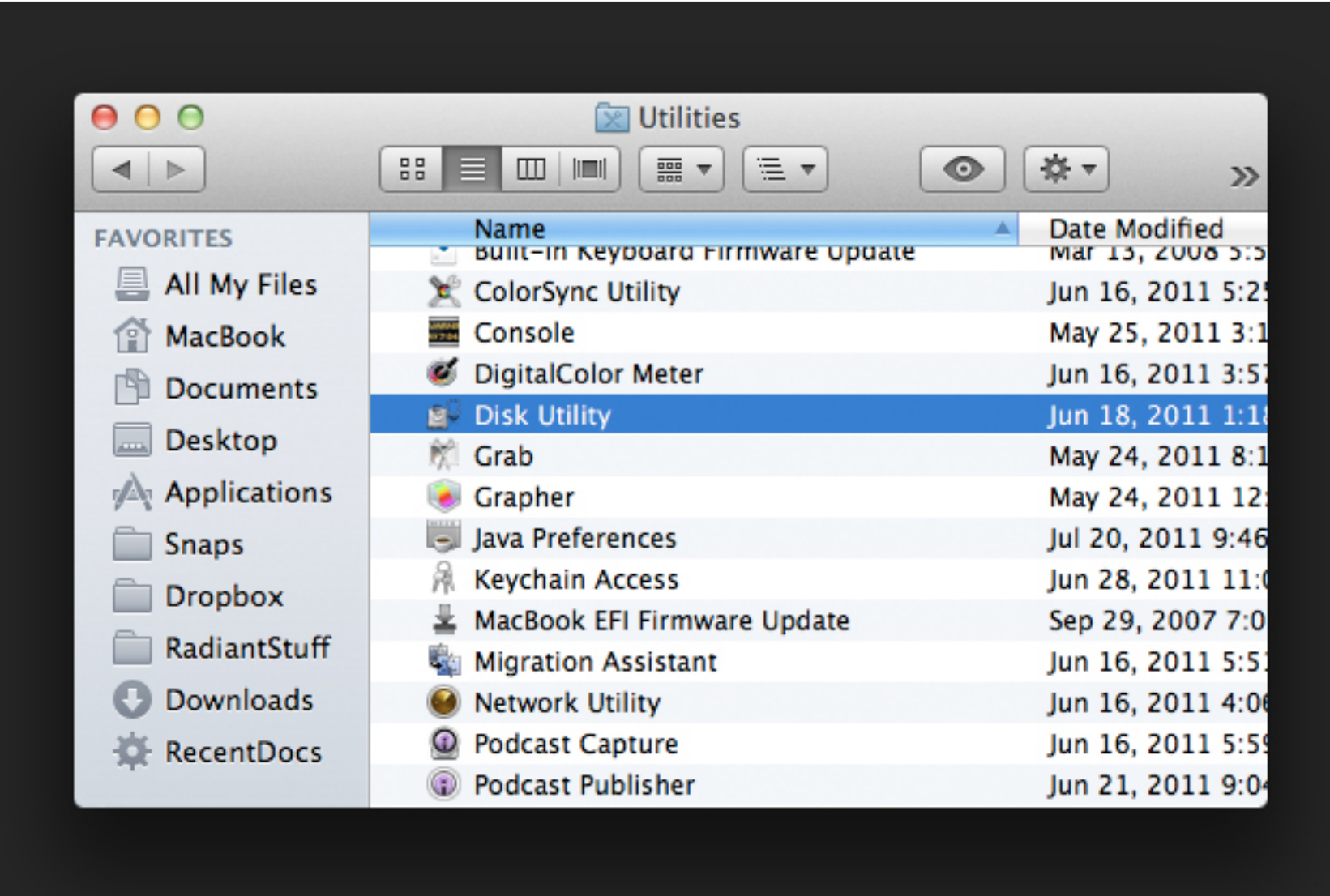

The Utilities folder is inside the Applications folder

In here you'll find a whole bunch of awesome little goodies that are worth checking out. There are tools for

Once you find Disk Utility, launch it and you should see a window something like the one be probably guessed by the app's title, this is a tool for working with hard disks. Any drive conn machine, internal or external, should appear in the menu on the left.

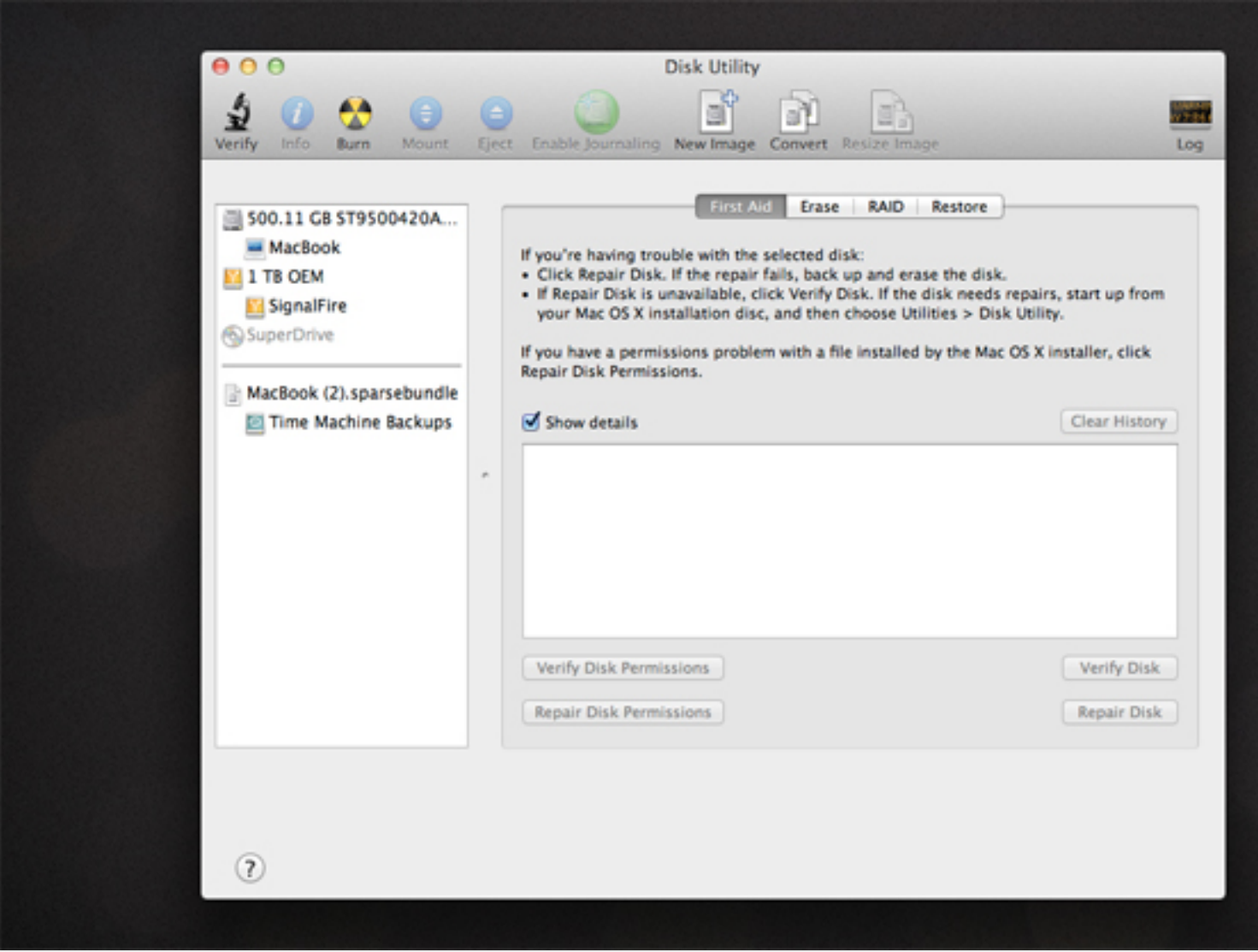

#### Disk Utility

**Getting Started**

If you select a disk from the list, the bottom of this window will update with information about that it must be it at it. You can see in the screenshot below that my internal drive is 500GB, but I've already used on that.

# Disk Information

Unfortunately, Disk Utility won't give you a breakdown of how this storage is being used. For need a third party utility like DaisyDisk.

# **Fixing Disk Problems with Repair Permissions**

Mac users that have been around for a while have a saying, "When all else fails, repair disk permissions." This action is viewed as a sort of a magic cure all that addresses all types of various untraceable issues.

So what are disk permissions, why do they get screwed up and how do you fix them? The simplified answer is that OS X automatically assigns various files on your computer an owner and further decides the level of interaction other users are allowed to have. Certain user accounts have different access privileges to certain files.

*Over time, various installations, un-installations, upgrades and the like can wreak havoc on the permissions of certain files.*

When many things are installed, OS X writes a secret file in /Library/Receipts that tells the System what the permissions should be. Over time, various installations, un-installations, upgrades and the like can wreak havoc on the permissions of certain files. When you "repair disk permissions" you're essentially telling your system to take a look at that secret receipt and fix any files whose permissions don't line up with what they should be.

To do this, click on a disk and then select the "First Aid" tab near the center of the window. From here you can click "Verify Disk Permissions," which will run a check to see if there are any problems.

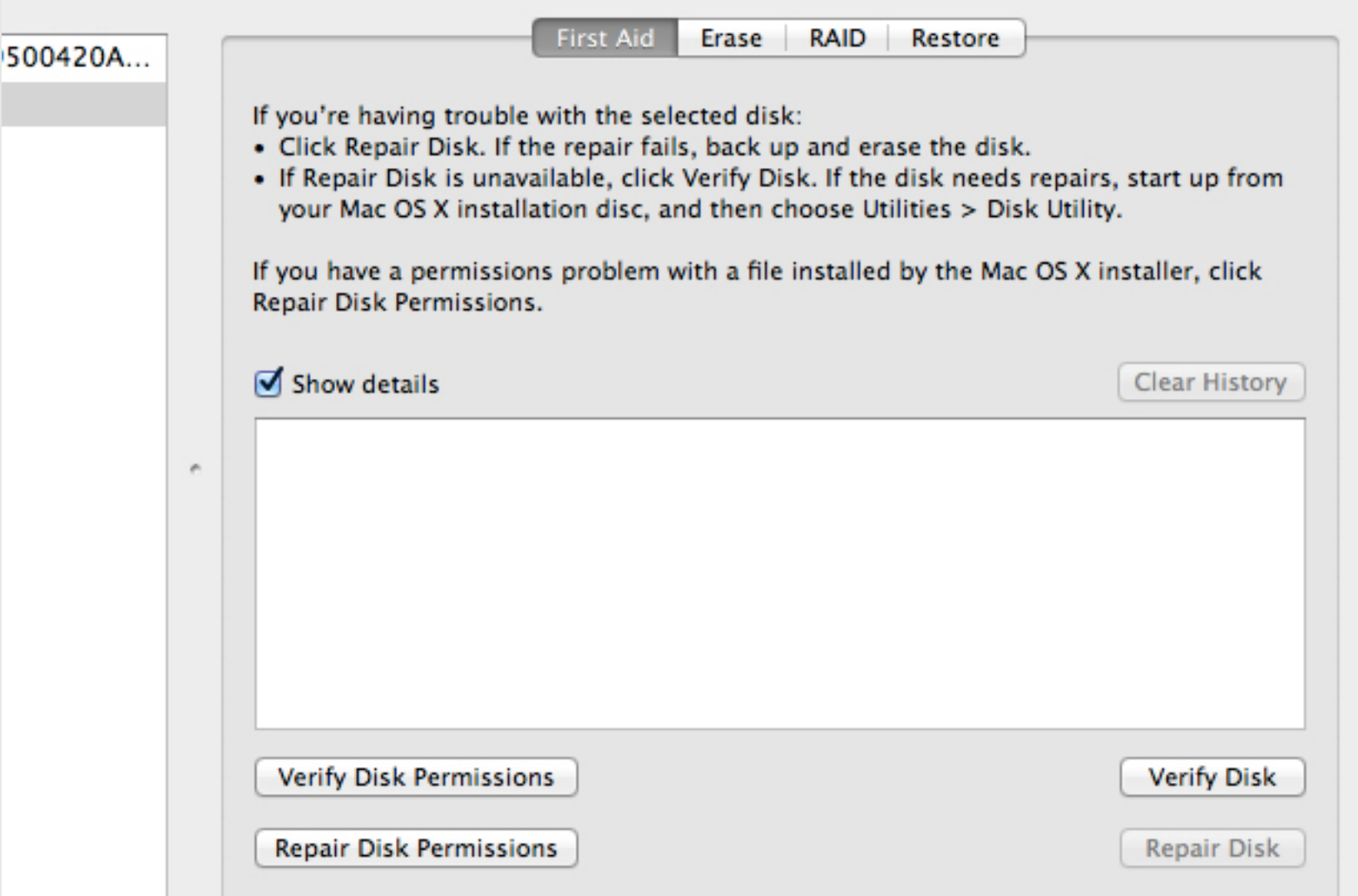

Despite the anecdote above, repairing permissions really isn't the end of your problems with it's likely a very rare case when this will actually address your problem, which is why I typically take the the "when all else fails" approach.

**How Often Should You Repair Permissions?**

The question of how often one should repair permissions is a hotly debated topic. Upon hea good thing to do, you might be tempted to think that you should be repairing your permission time, some even swear by performing this action daily. However, most users can get by just performing this action with a frequency of "rare to never."

*Most users can get by just fine by performing this action with a frequency of 'rare to r* 

Why not daily or weekly you ask? John Gruber sums it up nicely here: *"If you are not exper* symptoms that would indicate permission-related problems, there is no reason to run Rep *Permissions. Repair Permissions is not a periodic maintenance task or a preventive measi* on to argue that repairing permissions is "voodoo" and that "troubleshooting computers is s magic."

The main point here is that **repairing permissions is not a preventive measure**. The do it is if you're experiencing problems that could be related to permissions (perhaps after a Though I'm not sure I would go this far, some even claim that repairing permissions is "usel the time!"

# **Erase, RAID and Restore**

The other tabs in the center section of Disk Utility are much more self explanatory: Erase, R Restore. These tabs are the tricky ones t[hough and tend to](http://unsanity.org/archives/000410.php) be where people get into trouble things they don't understand!

#### **Erase**

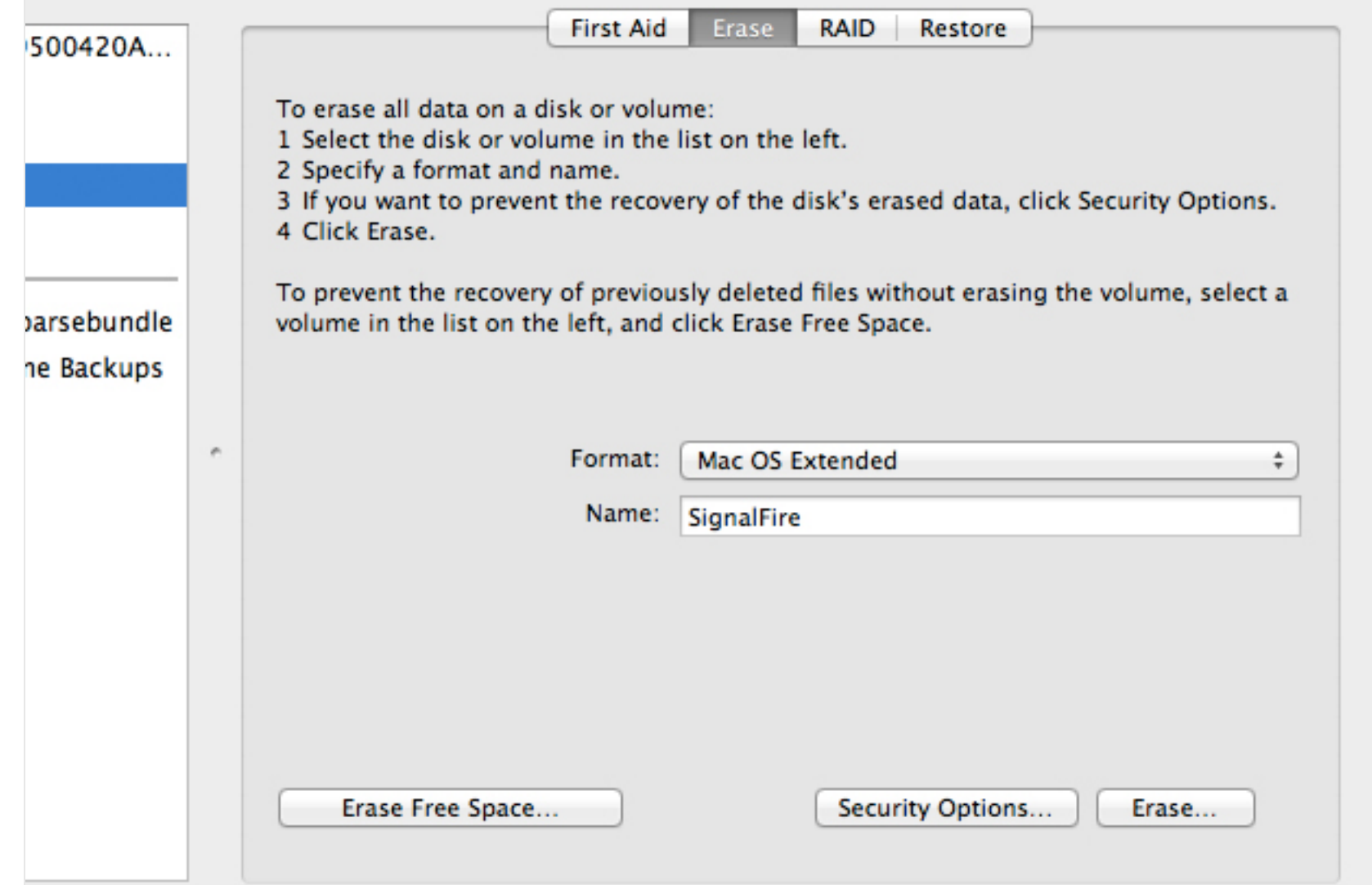

Erase does exactly what it sounds like, so be careful!

If you're fairly astute, you can probably guess that "Erase" clears hard drives of their data. Beware, you can't Command-Z something like this. If you erase a hard drive, it's gone (unless you're familiar with advanced data recovery procedures). My advice: don't even click on this tab unless you fully intend to erase something. If that's the case, make dang sure that you've selected the right drive before proceeding.

## **RAID**

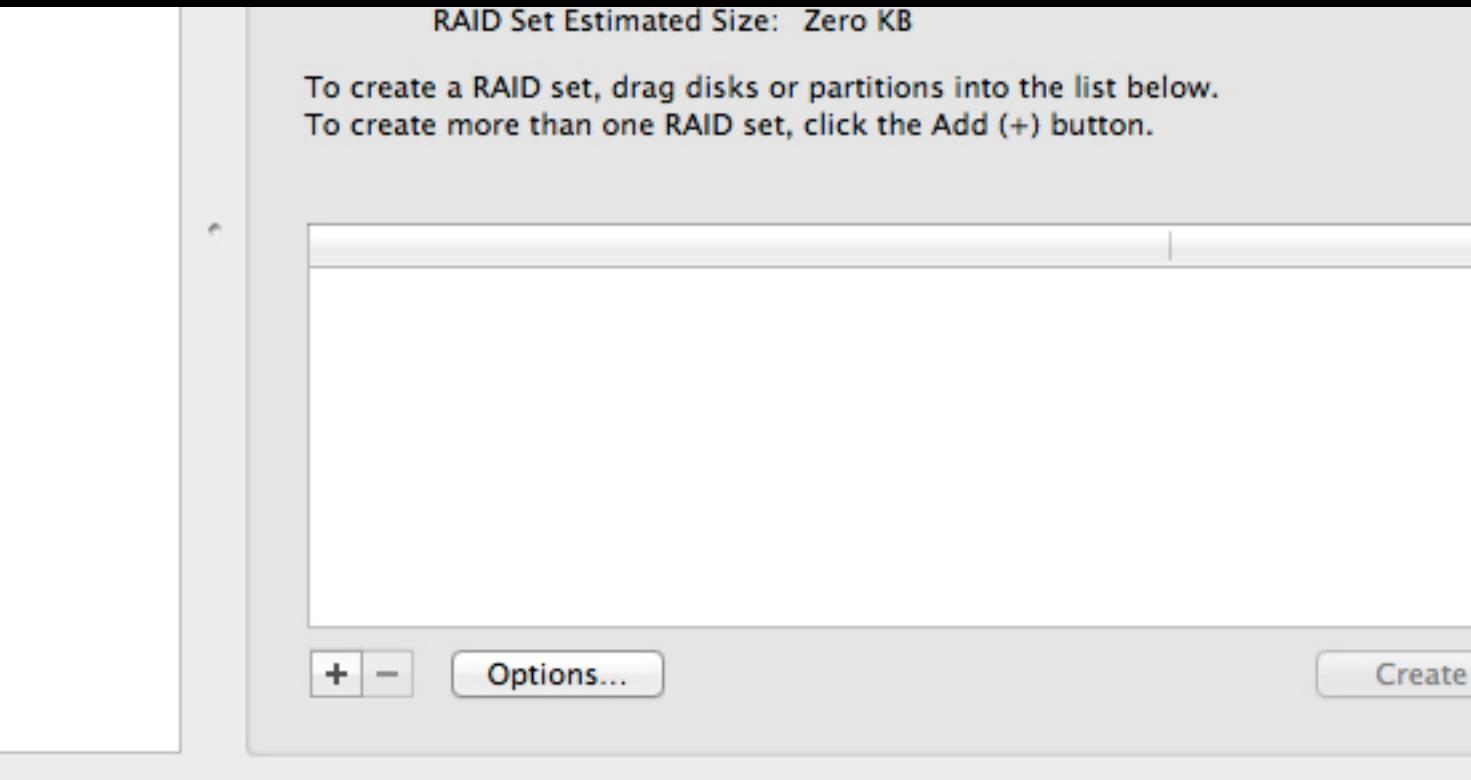

The RAID tab allows you to create RAID sets using multiple drives

Next up is the RAID tab. Here you can use multiple drives to set up a Mirrored RAID or a St The former is for backup, the latter for performance.

Mirrored RAID simply duplicates the contents of one drive onto another. It's a standard aut so that if your primary drive fails, you don't lose any data. This is crucial for anyone who can lose their work.

Striped RAID is a little different. According to Apple, a Striped RAID Set "stores files in segne ('stripes') across all the disks in the set. Stripping improves the performance of applications amounts of data."

#### **Restore**

Γ

Restore is a bit of a misnomer. To understand what this tab is for, imagine that it says "dupl Basically, the Restore feature allows you to copy the complete contents of a hard drive to a different location.

It's a pretty simple tool with almost no options: just select your source and your destination "Restore" to initiate the copy. If you're looking for something a little more robust, check out Cloner.

drive or even a DVD. This is typically the format used to create a clone of a hard drive and to distribute and to distribute and to distribute a hard drive and to distribute and to distribute and to distribute and to dist software.

To create a disk image, simply click on the desired drive on the left and then hit the "New In Here you can name the image and set both its destination and encryption.

Creating a disk image

To read more about creating disk images with Disk Utility, check out our article on this very

# **The Toolbar**

The last thing we'll discuss about Disk Utility is the most prominent: the strip of buttons along the top.

The Basic Disk Utility Options

### **Verify**

The first of these is "Verify" which is basically just a quick way to check on a disc. Your Mac quick look and report any problems that it finds.

# **Info**

Next up is "Info," which is essentially an extension of the basic information we saw at the be article. This button pops up a window like the one below.

The Info Window

#### **Burn**

The "Burn" button will take a disk image and burn it to a CD or DVD. This is useful for making disks of various software. You can even use it to make a Lion Boot Disc.

# **Unmount/Eject**

If you've spent any time at all using external drives, you're familiar with mounting and eject plug a drive in, it automatically "mounts" to your desktop. Before unplugging it, it's recomm you "Eject" the disk by either hitting "Command-E" or [dragging it to th](http://mac.appstorm.net/general/how-and-why-to-make-a-lion-boot-disc/)e trash. Unmount an functionally the same for external drives, the main difference is that "Eject" will kick out a C

#### **Enable Journaling**

The last button we'll discuss is "Enable Journaling." To help explain what journaling does, I around Apple's help pages. This is their brief and informative description:

*"Journaling is a technique that helps protect the integrity of the Mac OS Extended file systems on Mac OS X volumes. It both prevents a disk from getting into an inconsistent state and expedites the server fails." (source)*

Journaling keeps a continuous record of changes for a given disk so that if a problem does a return to a previous "safe" state. This is mostly used for servers, which need to avoid downti possible. It's particularly suited to improve the situation in the event of a power failure.

# **Conclusion**

That sums up the basics of Disk Utility. I hope this guide has given you a good overview of w with this utility, when you should consider using it and what to avoid when you do use it. Li in tools, there are often better utilities for several of the functions that Disk Utility performs find that it's the perfect general use utility to quickly address all types of disk related activiti problems.

Leave a comment below and let us know how often you use Disk Utility. Which operations d most useful?